# Graphics with Processing

### 2008-11 シェーディングとマッピング http://vilab.org 塩澤秀和

# 11.1 シェーディング

#### シェーディング

- シェーディングとは
	- $\mathcal{L}_{\mathcal{A}}$ Shading=陰影づけ
	- ポリゴンの陰影計算モデル = シェーディングモデル
	- 光の反射・材質のモデル(前回)
- シェーディングモデル
- フラットシェーディング
	- ポリゴンを単一色で描画
- スムースシェーディング
	- ポリゴンの色を滑らかに描画 ⇒ グローシェーディング ⇒ フォンシェーディング

フラットシェーディング

- $\Box$  各ポリゴンを単一色で描画
	- もっとも単純で高速な方法
	- m. ポリゴンの代表点(例:重心)の 法線ベクトルを面の向きとする
	- 面の向きから光の反射を計算し, 面全体の描画色を決定する
	- П 各面は単一色で塗りつぶす

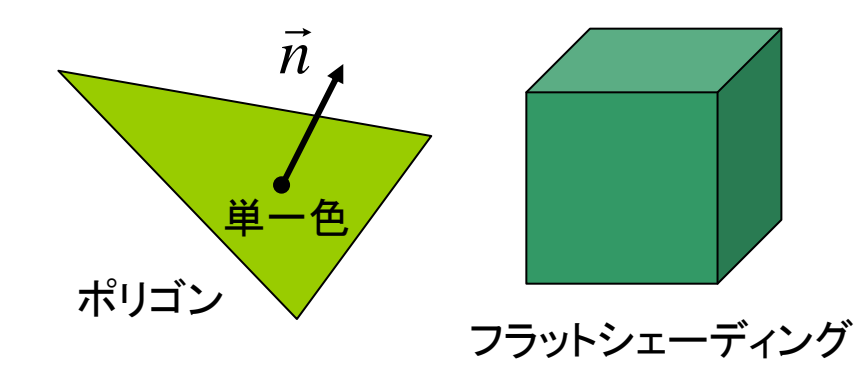

## 11.2 法線ベクトル

ポリゴンの法線ベクトル 法線ベクトルの設定

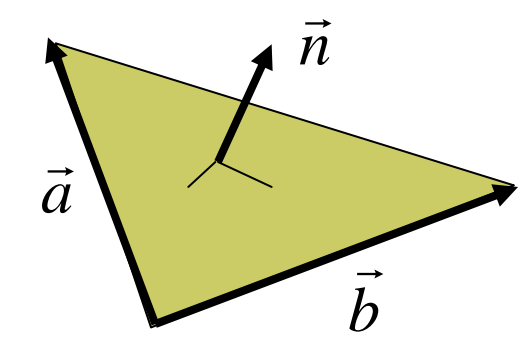

 $ax + by + cz + d = 0$  $N = (a,b,c)$  $\rightarrow$  $\vec{N} = \vec{a} \times \vec{b}$  $=\vec{a}\!\times\!b$  (ベクトルの外積) 平面の方程式から ポリゴンの辺(ベクトル)から

単位法線ベクトル(大きさ1)  $\vec{n} = \vec{N}/|\vec{N}|$ =

- П 通常は,左の式で自動算出
- П 自分で設定することも可能
- П 使用例:ポリゴンによる曲面近似

元の曲面の法線ベクトルを設定

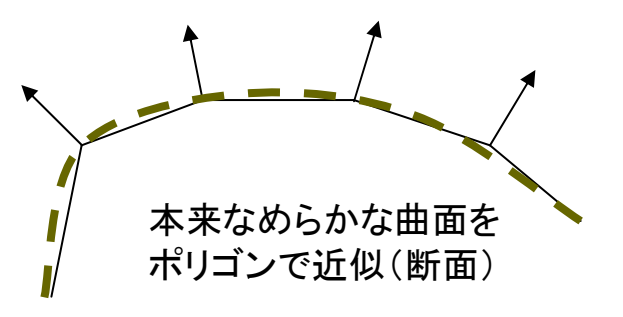

- normal(nx, ny, nz)
	- П 頂点に法線ベクトルを明示的に 設定したいときに使う関数
	- П 対応するvertexの直前で使用
	- П 例)normal(1.0, 0.0, 0.0); vertex(2.0, 3.5, 3.4);

## 11.3 グローシェーディング

#### グローシェーディング

- П 頂点間の描画色を補間
	- T. 周囲の面の法線ベクトルを平均 化して,各頂点の向きを計算
	- それを用いて, 頂点ごとに光の 反射を計算し,描画色を決定
	- $\mathbb{R}^n$  面全体の色は,頂点の間の色を 線形補間し,滑らかに描画する
	- Processing, OpenGLなどで 標準的に使われている
- П 描画色の計算式

$$
C_{\text{Q}} = (1 - \alpha) C_{\text{A}} + \alpha C_{\text{B}}
$$

$$
C_{\text{R}} = (1 - \beta) C_{\text{A}} + \beta C_{\text{D}}
$$

$$
C_{\text{P}} = (1 - \gamma) C_{\text{Q}} + \gamma C_{\text{R}}
$$

隣接面の法線ベクトルを 平均化した頂点の法線ベクトル

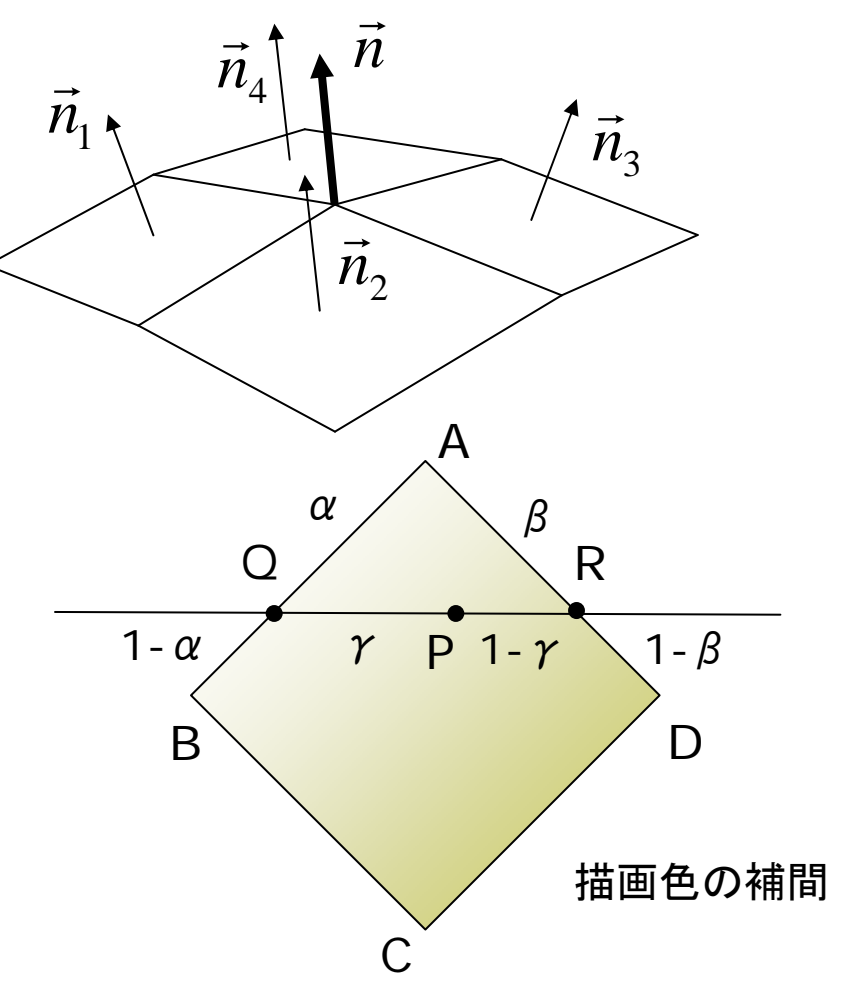

### 11.4

### フォンシェーディングとバンプマッピング

#### フォンシェーディング

- Ξ 法線ベクトル自体を補間
	- $\overline{\mathcal{A}}$  色を補間するのでなく,面全体 の法線ベクトルを線形補間
	- $\mathcal{C}^{\mathcal{A}}$  描画時に各ピクセルの法線ベク トルを計算し,光の反射からピク セルごとの描画色を決定する
	- П グローシェーディングより、光沢 (つや)のある反射がリアル

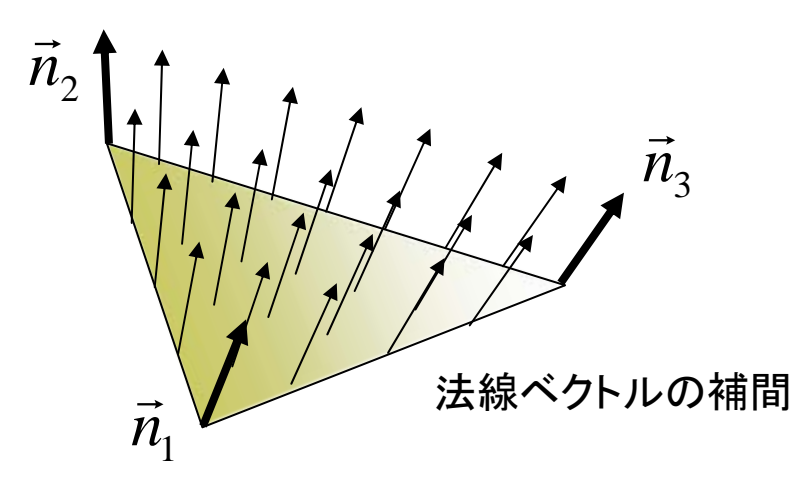

バンプマッピング

- $\Box$  法線ベクトルで凹凸を表現
	- П 平らな面で法線ベクトルだけを 変化させることで,まるで凹凸が あるかのように見せる
	- П 表面の細かい凹凸を簡単かつ 少ない計算量で表現できる

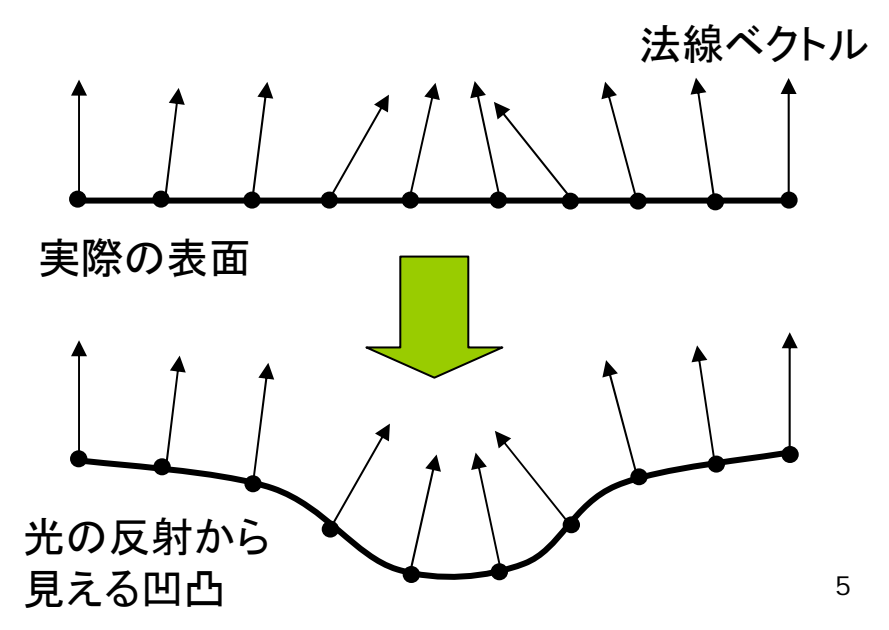

## 11.5 テクスチャマッピング

#### テクスチャマッピング

- ロ テクスチャマッピングの役割
	- p. テクスチャ=模様画像
	- П 立体にテクスチャ(画像)を, シールのように貼りつける
	- 質感を表すのに効果てきめん
	- П 例) 球に世界地図を貼りつける, 人体モデルに肌を貼りつける
- ロ uv座標(テクスチャ座標)
	- テクスチャ画像の2次元座標
- П (x,y)のかわりに(u,v)を用いる **□** uvマッピング
	- П 2次元のテクスチャ画像を3次元 空間の面に貼りつける対応づけ
	- 画像(u, v) <sup>→</sup> 空間(x, y, z)

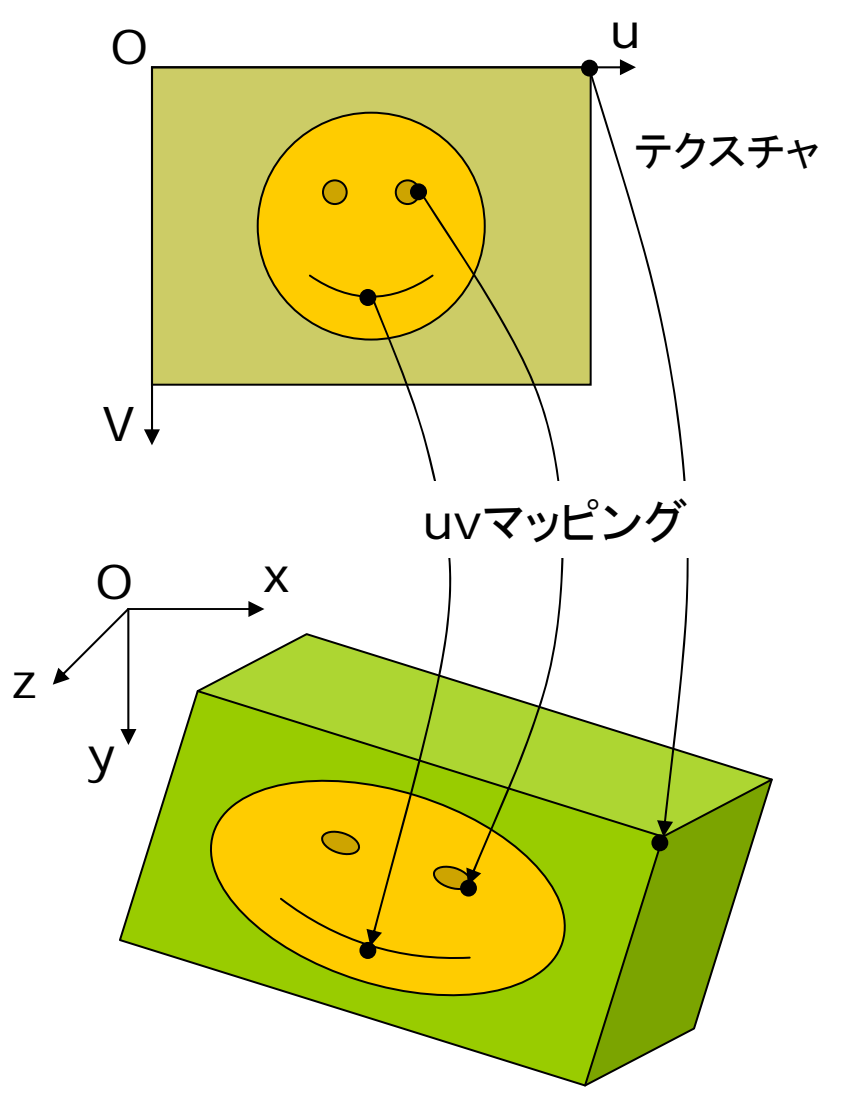

# 11.6 テクスチャマッピング関数

#### テクスチャマッピング

- Ξ texture(画像)
	- 画像: PImage型(5.3参照)
	- テクスチャの設定
	- П beginShape(), endShape() の中で指定する
- **□** vertex(x, y, z, u, v)
	- 通常のvertex(x, y, z)の処理 に加え,その点をテクスチャ座標 (u, v)に対応づける
	- vertex(x, y, u, v): 2次元用
- о textureMode(座標モード)
	- П uv座標の指定モード
	- IMAGE: 実際の画像の座標
	- П  $\blacksquare$  NORMALIZED: 0.0 $\thicksim$ 1.0

```
П
   使い方
```
PImage tex; // テクスチャ画像

```
void setup() {
 // 省略...
 tex = loadImage("画像ファイル");
}
```

```
void draw() {
 // 省略...
 beginShape(図形モード);
 texture(tex);
 textureMode(座標モード);
 vertex(x1, y1, z1, u1, v1);
 vertex(x2, y2, z2, u2, v2);
 // 省略...
}
```
# 11.7 サンプルプログラム

import processing.opengl.\*; PImage tex; // 画像はグローバル変数推奨

```
void setup() {
 size(300, 300, OPENGL);
 tex =loadImage("kouji50m.jpg");
  // 画像は講義ホームページにある
}
```

```
void draw() {
 background(0);
 translate(width/2, height/2);
 scale(0.5);
 rotateY(-radians(frameCount));
```
beginShape(QUADS); noStroke(); texture(tex); textureMode(NORMALIZED); vertex(-40,-100, 0, 0, 0); vertex( 40,-100, 0, 1, 0); vertex( 40, 100, 30, 1, 1); vertex(-40, 100, 30, 0, 1);

fill( $\#$ fffffff); stroke( $\#$ 555555); vertex(-40,-100, 0); vertex( 40,-100, 0); vertex( 40, 100, -30); vertex(-40, 100, -30); endShape();

。<br>。

9

### 11.8 演習課題

#### 課題

- Ξ 立体(直方体など)に,テクスチャ マッピングで画像を貼りつけて, 現実の物のCGを作りなさい
	- 電車やバス(直方体)
	- 本, CD, 菓子などの箱(直方体)
	- ビル(直方体)や塔(四角すい)
- 提出方法
	- П プログラムを保存したら,**Tools → Archive Sketch で, 画像を** まとめた**ZIP**ファイルを作る
	- Processingフォルダにできた 「プログラム名(スケッチ名).zip」 というファイルを提出する
	- アップロード時に, 種類で「フォ ルダ圧縮**ZIP**ファイル」を選ぶ

#### 参考:展開図画像などの利用

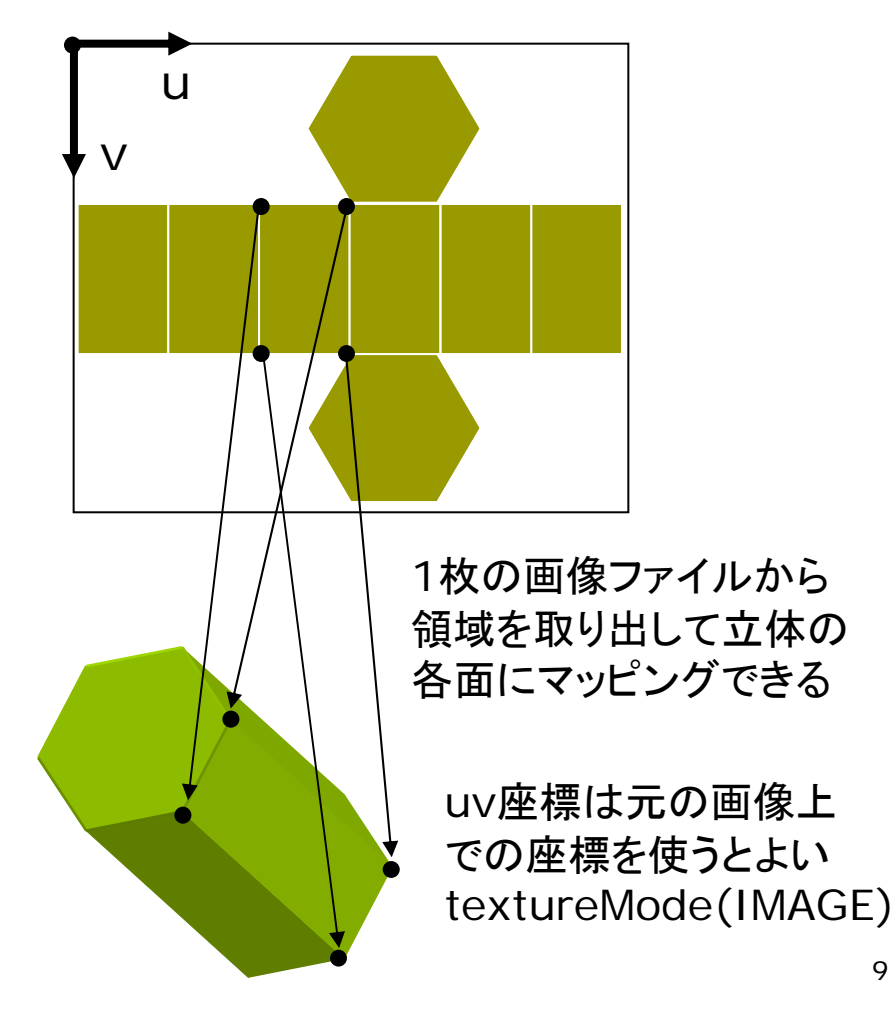